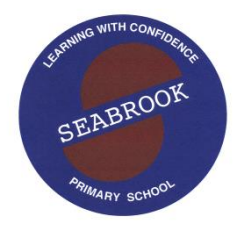

## *Seabrook Primary School*

 **5337**  *83-105 Point Cook Road, SEABROOK 3028 P.O. Box 1143 ALTONA MEADOWS 3028 Phone***: 9395 1758**  *Email: seabrook.ps@edumail.vic.gov.au*

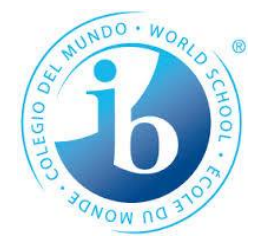

*Principal: Susan Lee*

 $12^{th}$  May 2017

Dear Parents/Guardians,

As part of our reading program we have included a new PM eCollection Application. This application allows teachers to easily manage and monitor student development and facilitate a new and engaging platform for our students. The eCollection is designed to help independent and guided reading both at home and school to improve digital literacy. Each child has their own personal account, which has been set up to cater for individual student needs with a selection of levelled readers.

## What parents need to do:

- 1. Please download the PM eCollection  $\mathbb{P}^{\mathsf{M}}$  applet from the APPLE App store on your deviceor visit the website [www.pmecollection.com.au](http://www.pmecollection.com.au/)
- 2. Once you have downloaded the app open it and log in with the user name and password attached to this letter.
- 3. When you have logged in; your child's assigned books will be on the shelves.

## How to use the App:

- When you are in the bookshelf screen you are ready to go.
- Touch a book, which will come up with the front cover. Press read and the book will open for you to read.
- To turn the page swipe your finger left for forwards and right to go backwards.

## Getting the most from the App:

The app comes with a variety of different features to enhance student development.

- Tap on a word to hear it.
- Swipe down to have the page read to you.
- Swipe up to exit a book and access the home menu.
- To record your reading for your teacher press the record button in home screen, which will open the book again and press the microphone button on the bottom of the screen to record. This needs to be pressed for each page. You can listen to this by selecting the play button next to the microphone button.
- The recording will be automatically stored on the classroom teacher's student profile page.
- Swipe on a tricky word and tap the clipboard that appears and this word will be stored on the bookshelf menu. Tap on the green clipboard and you can practise this word to learn it.

To get further information or help on using this application press the **?** icon in the top right corner to receive help.

Thank you

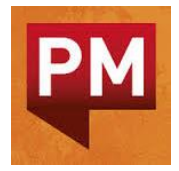

*Grade Prep - 2 Teachers*